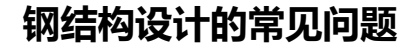

### 筑信达 吴文博

SAP2000 和 ETABS 在钢结构设计中具有计算准确,自主度高等优点,可灵活处理各类问题,因此受到了设计人员的喜爱。 但程序中参数设置较多,用户对一些选项设置理解并不透彻,从而引起设计过程中的一些错误。现对几个常见问题进行分析。

# **1 钢框架设计时,为何有时会出现总应力比与各项应力比之和不相符的情况?**

目前 SAP2000 和 ETABS 在进行应力比计算时,对于不同形状的截面是有所区分的。

双轴对称截面。由于最大的应力点一定会发生在翼缘端部的四个角点之中,所以,总应力比=N+M ±+M \*, 其中 N、 M ±、M %分别为控制方程中轴力项、主弯矩项和次弯矩项所对应的应力比。

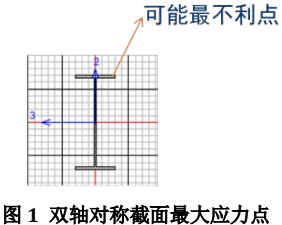

◆ 圆形截面。由于最大的应力点一般发生在主弯矩与次弯矩的合力方向,所以,总应力比=N+SQRT(M  $_{\pm}$  2+M  $_{\textsc{w}}$ 2)。

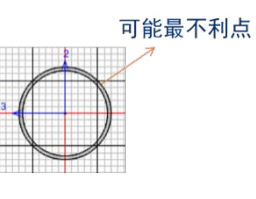

#### 图 **2** 圆形截面最大应力点

T 形截面。由于最大应力点可能发生在肢尖或翼缘的角点处,所以,总应力比=max (N+M ±1+M <sub>\*</sub>, N+M ±2), 其 中 M <sub>\*1</sub> 为翼缘处最大应力比, M <sub>\*2</sub> 为肢尖处最大应力比。因此可能出现设计弯矩不为 0, 但是对应的设计应力比 为 0 的情况(肢尖为最大应力比)。

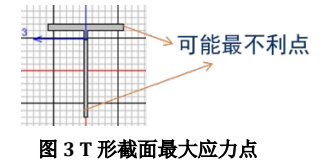

## **2 角钢在计算长细比时,为何λ主和λ次与 L 主/i33 和 L 次/i22 的计算结果不符?**

程序在设计细节中给出的回转半径 i22 和 i33 是基于截面的局部坐标轴 2-2 和 3-3 进行计算的(如图 4),但按规范要求, 应使用最小回转半径计算长细比(如图 5)。所以程序中给出的λ主和λ次是依据最小回转半径计算得出的,而非 i22 和 i33。

*26*

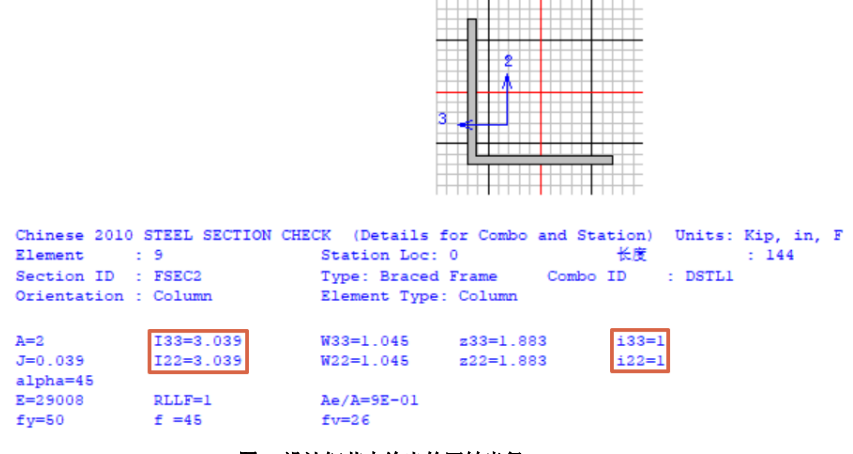

图 **4** 设计细节中给出的回转半径

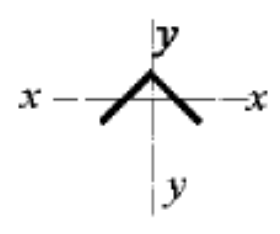

图 **5** 角钢最小回转半径

## **3 钢框架设计时,杆件的设计类型是如何确定的,不同设计类型之间又有何区别?**

杆件的设计类型可分为:柱、梁、支撑和桁架四种,目前适用于中国规范的只有前三种。

程序默认按照杆端节点的几何坐标来判断杆件的设计类型,当杆件两端的节点 x, y 坐标相同, z 坐标不同时, 程序将其 判定为柱;当杆件两端的节点 x, y 坐标不同, z 坐标相同时, 程序将其判定为梁; 当杆件两端的节点 x, y, z 坐标均不同时, 程序将其判定为支撑。当默认的设计类型与实际情况不符时, 用户可以通过**设计覆盖项**来修改杆件的设计类型。

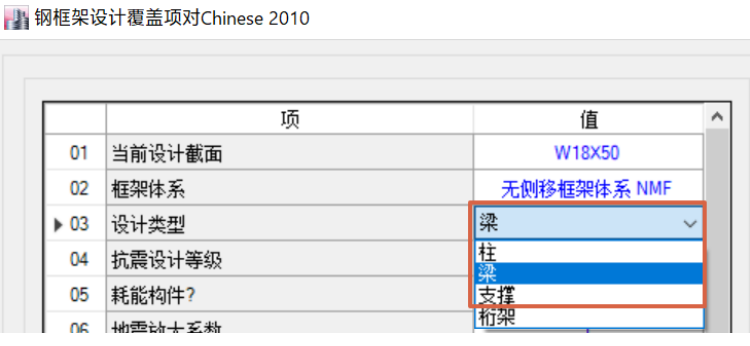

#### 图 **6** 杆件设计类型覆盖项

不同的设计类型,其计算与构造的要求是不同的。

柱:设计时同时考虑轴力与两个方向的弯矩作用来进行强度和稳定性验算,其有效长度系数默认按照钢框架柱的计算长 度公式计算,按柱构件验算长细比要求,其余构造措施同相关规范对柱的要求。

梁:分为两种情况,一为梁按纯弯构件设计(默认情况),一为梁按压弯构件设计(通过设计首选项或覆盖项进行设置, 如图 7)。

梁按纯弯构件考虑: 设计时按纯弯构件进行强度和稳定性验算, 其余构造措施同相关规范对梁的要求。

梁按压弯构件考虑:设计时按压弯构件进行强度和稳定性验算,其余构造措施同相关规范对梁的要求。

| 钢框架设计首选项 - Chinese 2010

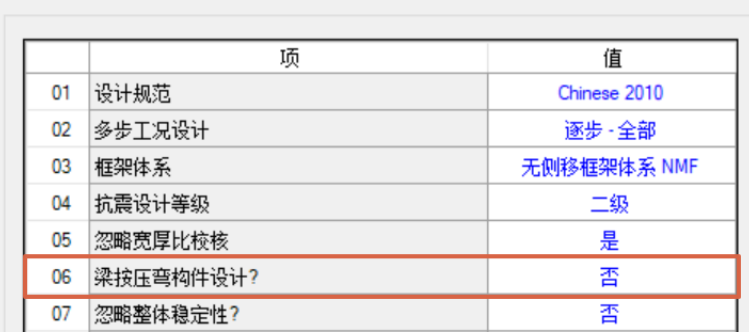

#### 图 **7** 梁按压弯构件设计覆盖项

支撑: 设计时仅考虑轴力来进行强度和稳定性验算,其有效长度系数默认为 1, 其余构造措施同相关规范对支撑的要求。 以上各种杆件,均可以通过设计覆盖项来修改其默认的有效长度系数和无支撑长度系数。

## **4 什么是无支撑长度和有效长度?它们与规范中的计算长度有怎么样的关系?**

无支撑长度是指杆件两个支撑点之间的距离,无支撑长度=无支撑长度系数×几何长度,规范中并未直接阐述此概念,但 是在程序中是必要的,如附图 8 与附图 9。

对于附图 8 中的 37 号杆件, 在梁柱平面内的无支撑长度=1×几何长度(37 号杆件);

对于附图 9 中的 37 号杆件, 在梁柱平面内的无支撑长度=0.5×几何长度(37 号杆件)。即便不同的建模方式, 通过无支 撑长度系数,程序也可以合理的确定杆件正确的无支撑长度。

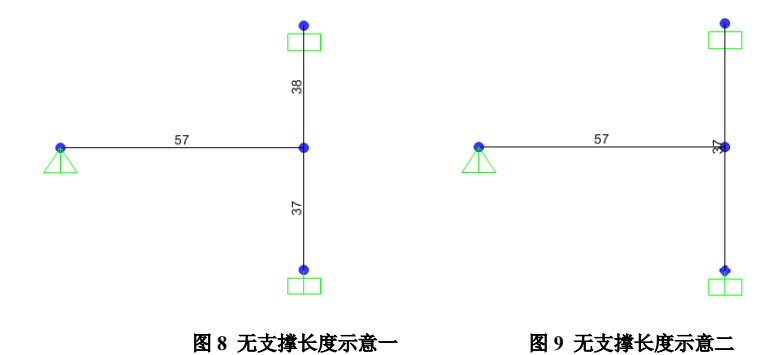

有效长度系数对应的是《钢结构设计规范》GB50017-2003 中附录 D 中的柱的计算长度系数。此系数与梁柱的线刚度比, 以及结构是有侧移框架或无侧移框架有关。

设计中杆件所使用的计算长度**=**无支撑长度系数×有效长度系数×几何长度。

### **5 在程序中打断或合并构件对设计结果是否会产生影响?有哪些方法可以避免这些影响?**

打断或合并构件会对设计结果产生影响,主要影响柱有效长度系数、等效弯矩系数βmx、βmy βtx及βty的计算。 对柱有效长度的影响:

- 如果将梁、柱随意打断,由于无支撑长度系数的保障,对于常规的结构不会对柱有效长度系数产生影响,但是对一 些特殊情况可能会导致程序在识别梁柱线刚度时出现错误,进而导致程序自动计算的有效长度系数出错。通常来讲, 梁打断可能会导致程序识别梁长度减小,梁线刚度增加,会导致柱有效长度系数偏小,设计结果偏于不保守;柱打 断可能会导致程序识别柱长度减小,柱线刚度增加,会导致柱有效长度系数偏大,设计结果偏于保守。
- 如果将梁、柱合并,如图 10 所示,程序将会针对合并后的一个对象进行设计(本应对合并前的多个对象分别进行 设计),这样设计不但会导致框架关系混乱,并且只会输出一个有效长度系数,设计对象的范畴模糊,会导致计算 *28*

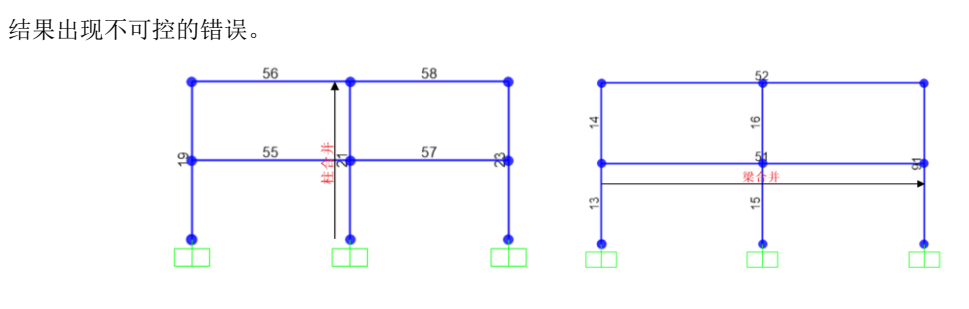

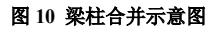

### 对等效弯矩系数的影响:

- 因为等效弯矩系数的计算与柱的杆端弯矩有关,柱打断后,程序会取打断后的杆端弯矩计算等效弯矩系数,这样会 导致一定的误差,但通常会导致等效弯矩系数的计算偏于保守。
- 如果对柱进行合并,程序会取合并后的杆端弯矩计算等效弯矩系数,这时无法判断计算结果是趋于保守还是不利。

基于以上分析,建议对梁柱在建模时,尽量保证其几何长度与设计对象的范围一致,必要时通过框架剖分(而不是打断) 保证分析结果的准确性。对于梁,如果必须打断,则应检查打断后对柱的有效长度系数是否产生影响,如有影响则必须人为 修改柱的有效长度系数。对于柱,在建模时如果打断可能会导致计算结果偏于保守,如果对于保守的设计结果难以接受,则 需要通过修改有效长度系数或其他手段进行更加精细的分析与设计。而对于梁、柱合并,完全不建议用户在建模中使用此种 方法,这将会对设计结果带来不可预知性。

## **6 对于桁架、网架等空间结构设计时应注意哪些问题?**

- 钢框架设计首选项 - Chinese 2010

在程序中,默认情况是按钢框架的规定进行设计,对于空间结构也是可以通过相应的设置保证设计结果准确。

- 杆件设计类型。空间结构的杆件通常具有轴力和弯矩,因此在设计时可以选用杆件设计类型为梁,且梁按压弯构件 设计。参考本文第 3 条。
- 宽厚比校核。空间结构的杆件不需要如钢框架中梁柱那样高的延性要求,所以通常不需要进行宽厚比校核,因此在 设计首选项中,选择忽略宽厚比校核,如图 11。

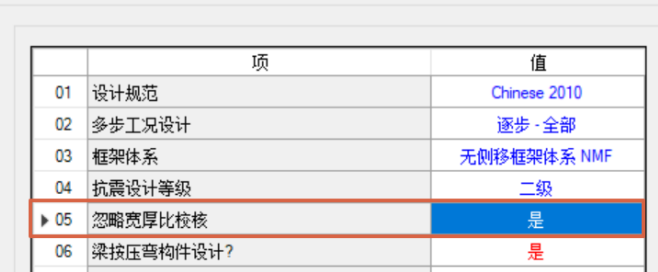

#### 图 **11** 忽略宽厚比校核

 有效长度系数。空间结构的有效长度系数与钢框架框架完全不同,可参考《空间网格结构技术规程》5.1.2 条进行人 为设定。

*29*

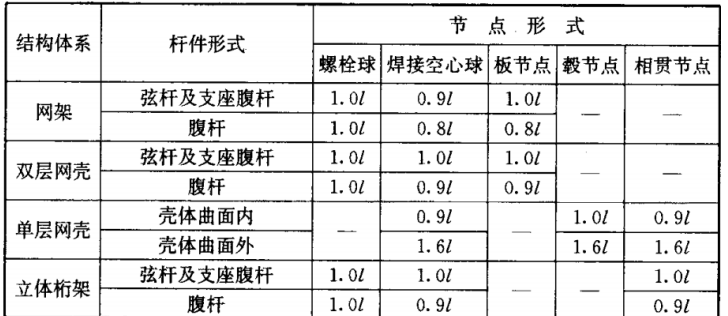

## 表 5.1.2 杆件的计算长度  $l_0$

### 图 **12** 空间结构杆件有效长度系数

◆ 长细比限值。空间结构的长细比限值应参考《空间网格结构技术规程》5.1.3 条取用。目前程序没有内置这条规定, 用户在提取长细比结果数据时补充判断。

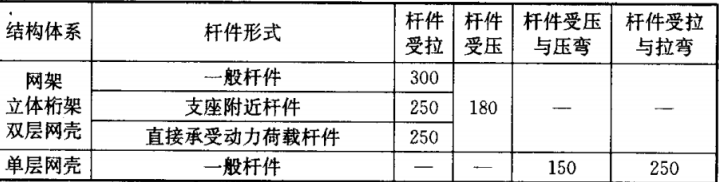

### 表 5.1.3 杆件的容许长细比 [2]

#### 图 **13** 空间结构杆件长细比限值

# **7 对于实际工程中使用的高建钢,在设计时应该如何处理?**

由于高建钢的设计强度取值与规范中钢号有所区别,用户需要根据各个截面的板件厚度在覆盖项中设置不同的设计强度。 如图 14 所示。

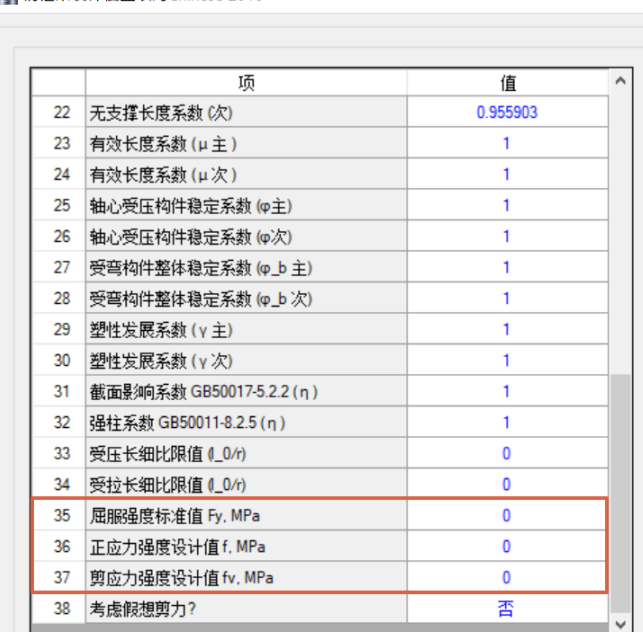

▶ 钢框架设计覆盖项对Chinese 2010

图 **14** 设计强度覆盖项

## **8 如何方便直观的查看构件的无支撑长度系数与有效长度系数?**

查看构件的无支撑长度系数与有效长度系数可以初步确认程序默认计算值是否存在明显错误,用户可以通过命令路径: [设计|> [钢框架设计| > [显示设计信息], 在设计输入的下拉菜单中选择无支撑长度系数与有效长度系数, 见附图 15 与附图 16。

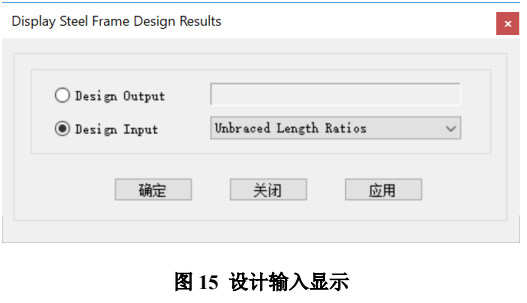

[ 当立面视图 - B 无支撑长度比(主, 次) (Chinese 2010) 0.956\*,0.956 0.956\*,0.956\* 0.956\* 0.956 875\*0875\* 875\* 875\*0875\* 875\*0.875\*  $875^{\circ},0.875^{\circ},0.875^{\circ},0.875^{\circ},0.875^{\circ},0.875^{\circ},0.8$ 875'0 875.0  $0.956$ \*, 0.956\*  $875^{\circ}$  $0.956^*$ , 0.956\*  $0.956^*$ , 0.956  $B_{0.875^{\circ},0.875^{\circ},0.875^{\circ},0.875^{\circ},0.875^{\circ},0.1}$ 875' 875 0.956\*.0.956\* 0.956\*.0.956\* 0.956\*.0.956\*  $875'0$ 0.956\*,0.956\* 0.956\*,0.956\* 875\* 0.956\*,0.956\*  $\mathcal{P}_{\mathbf{0.875^*},\mathbf{0}}$  $5.875^{*}$ 

### 图 **16** 显示无支撑长度系数

以上为一些钢结构设计的常见问题,用户如果能够准确的把握程序中的各个首选项与覆盖项的具体含义,处理各类工程 问题也将更加游刃有余。随着钢结构设计规范的更新,程序也将同步更新相关的设计功能,请关注筑信达的信息发布。

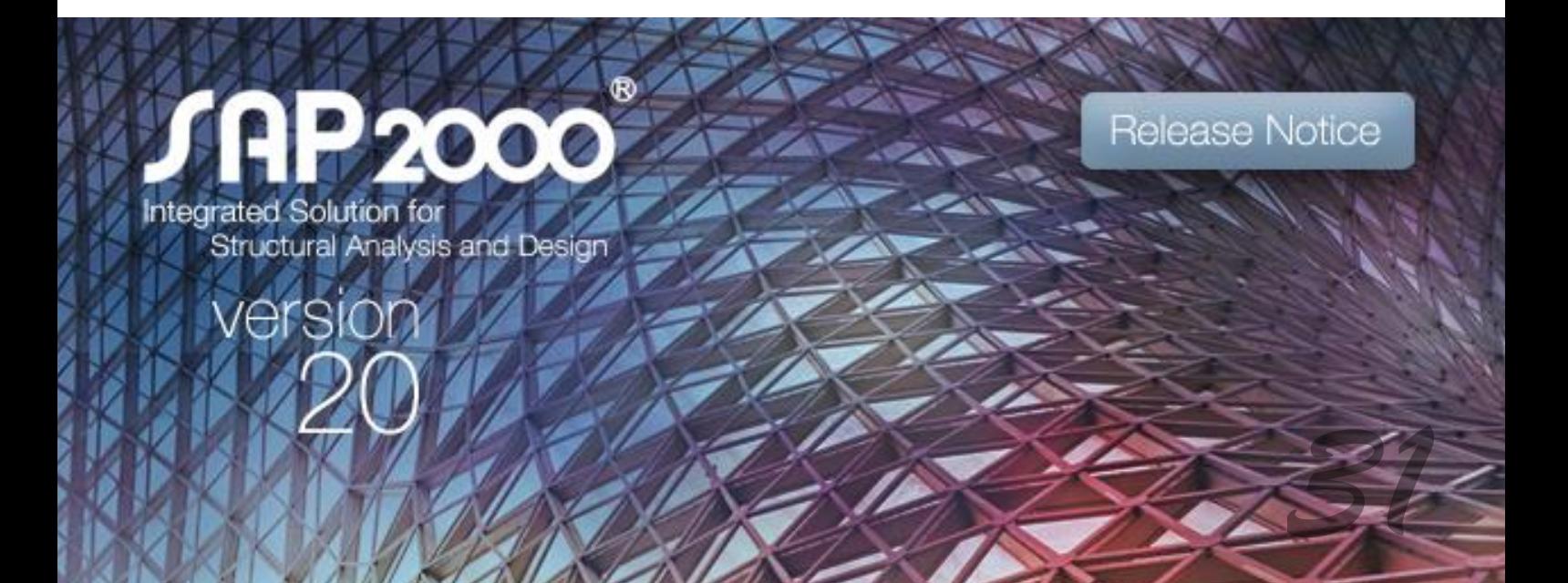